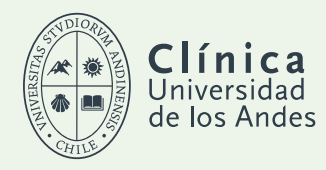

# GUÍA PARA USO DE WHEREBY EN CONSULTAS DE TELEMEDICINA

#### RECOMENDACIONES PARA SU CITA DE TELEMEDICINA

- Prepararse con anticipación, asegurándose de que su dispositivo cuente con suficiente batería y conexión adecuada a internet.
- Estar en un lugar apto para la teleconsulta, cómodo, tranquilo y luminoso.
- Ser puntual con su hora agendada y estar preparado 5 minutos antes de la cita.
- Tener preparada una lista por escrito de sus molestias principales y preguntas para el profesional, junto con el detalle de enfermedades pre existentes, condiciones de salud y medicamentos que toma actualmente.
- Contar con los resultados de exámenes e informes de imágenes en formato digital (como un PDF o foto) para poder enviarlos a quien lo atenderá o mostrarlos a través de su pantalla.
- Disponer de papel y lápiz para anotar indicaciones y recomendaciones que reciba durante la atención.

### ACCESO A LA CITA

Presionar botón link consulta enviado en correo electrónico de confirmación de su cita.

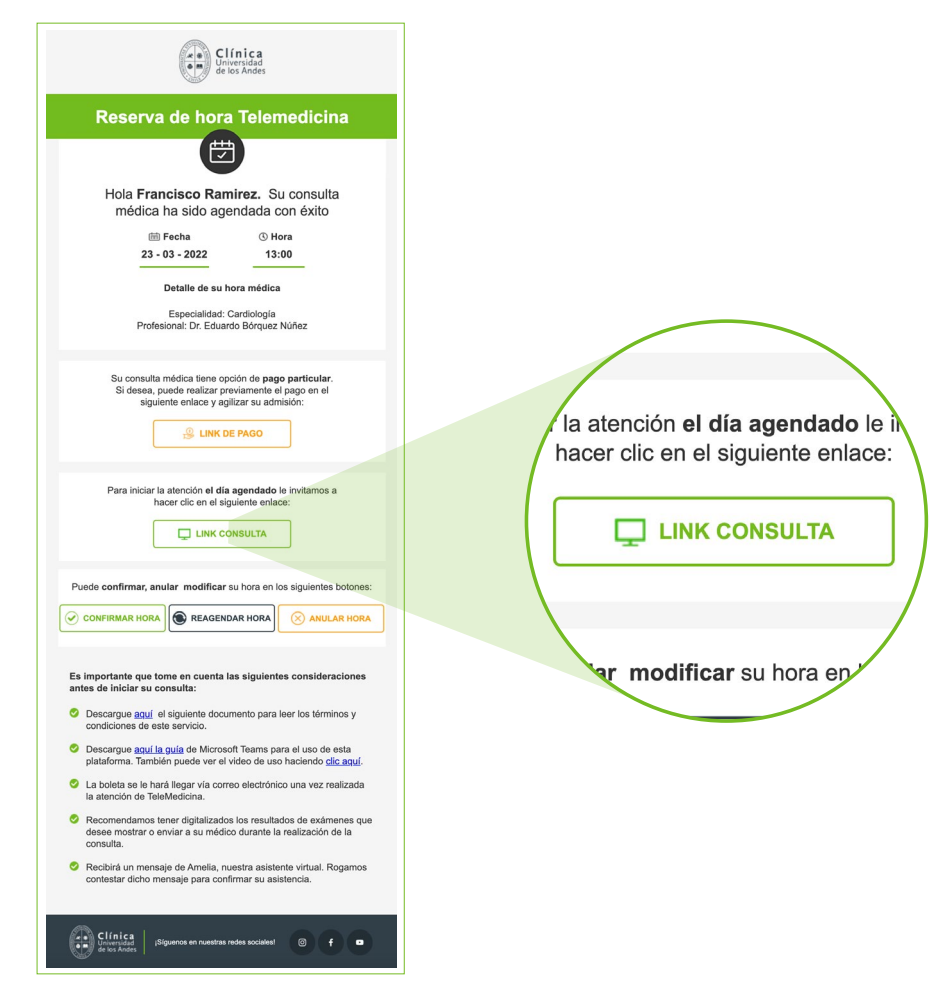

Clínica Universidad de los Andes

### CONFIGURACIÓN WHEREBY

Se ejecutará la aplicación Whereby, mostrando la siguiente pantalla. Cuando utilice por primera vez el navegador,

se solicitarán permisos para una correcta visualización del video y escucha del audio. Debe hacer clic en "Permitir".

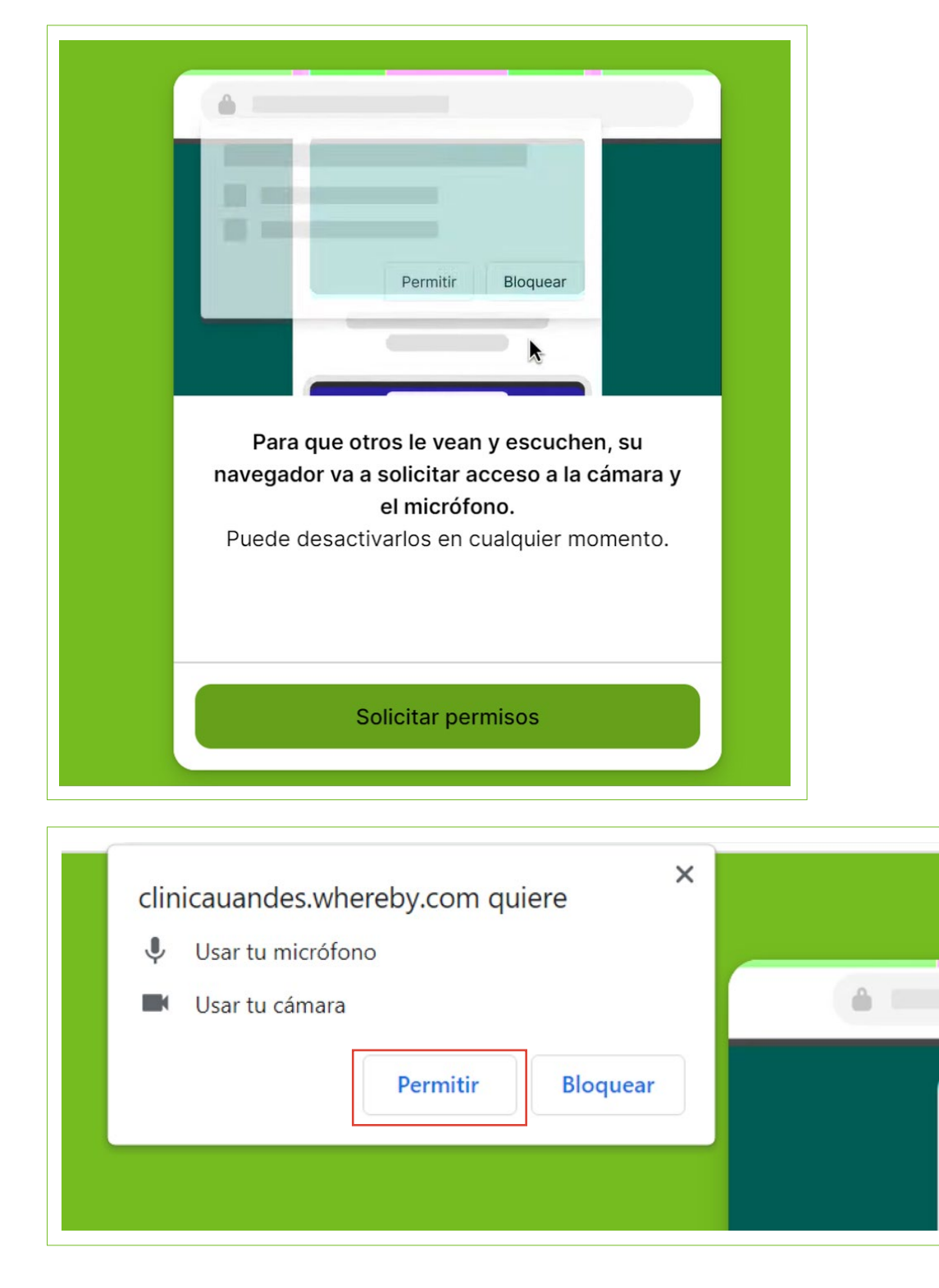

Clínica Universidad de los Andes

### INICIAR CONSULTA

Listo para iniciar la consulta de TeleMedicina

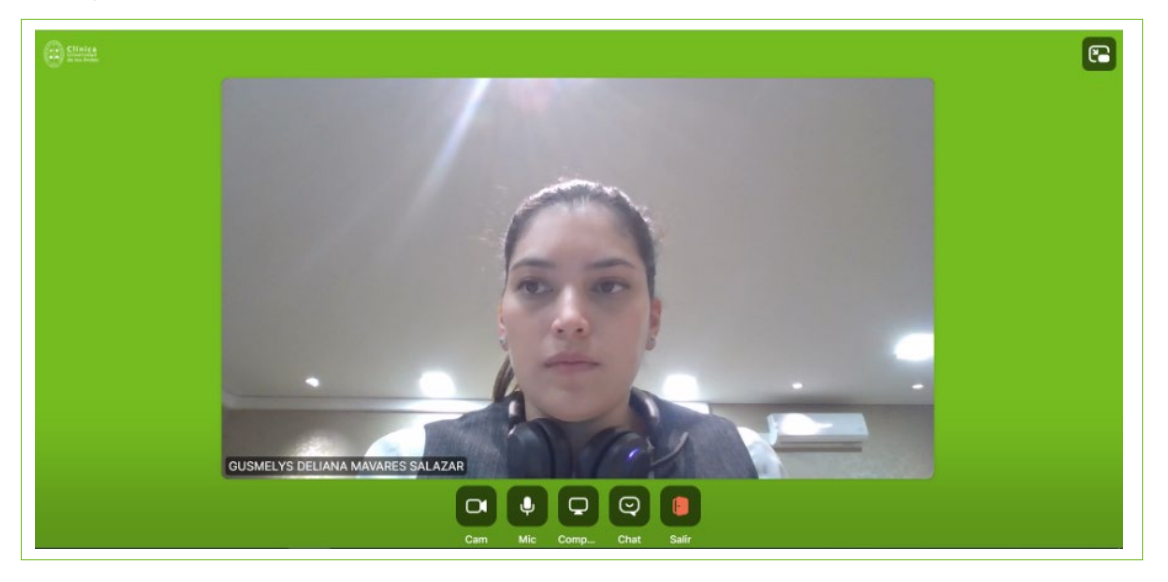

### OPCIONES DURANTE LA CONSULTA

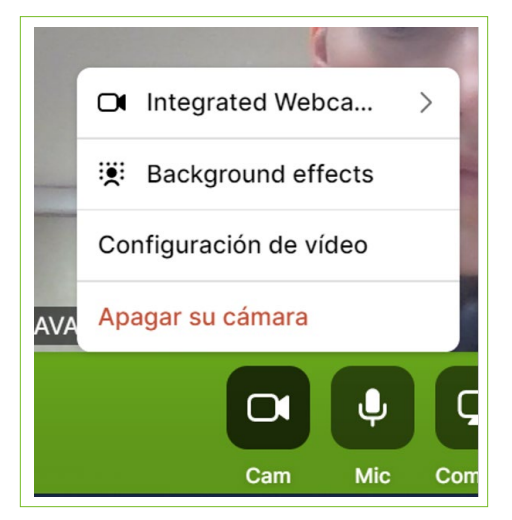

• Compartir pantalla • Chat

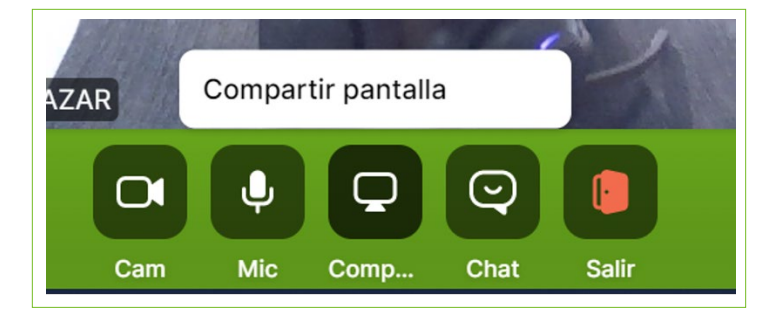

• Cámara • Micrófono

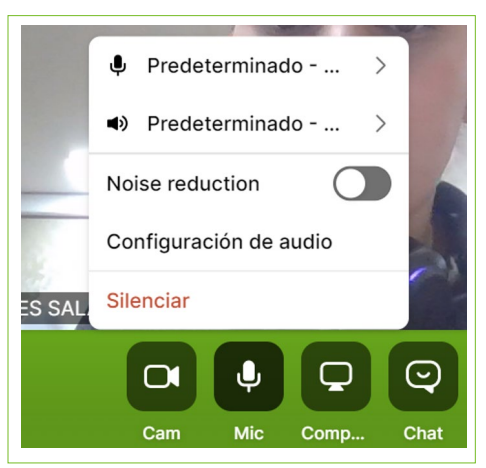

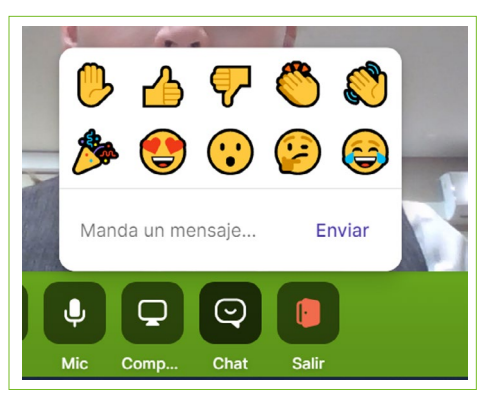

## | Clínica Universidad de los Andes

• Para salir, hacer clic en el siguiente ícono • Para minimizar, hacer clic en esquina superior derecha

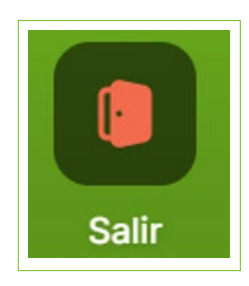

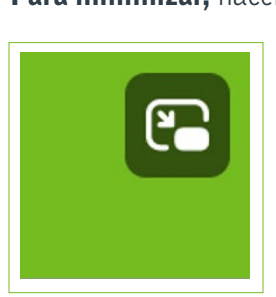

• Opciones principales

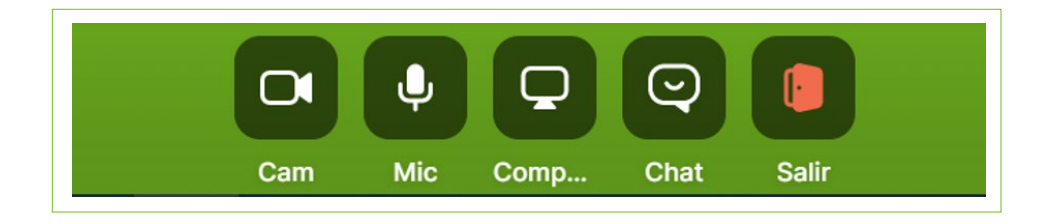